## **GENERAL DYNAMICS**

Land Systems

## **Supplier Profile Instructions / Helpful Tips**

Please complete the profile form in its entirety. If the profile is not completed correctly then, you will receive a message indicating the issue upon selecting the Submit button. Tips identified below may be of assistance for completing the profile. Once submitted, the profile will flow through an approval process which consists of verifying your provided information. You will be notified of approval upon entry into our supplier database.

Tips:

 $\triangleright$  Link to the supplier profile is located at [www.gdls.com](http://www.gdls.com/) under the Suppliers tab

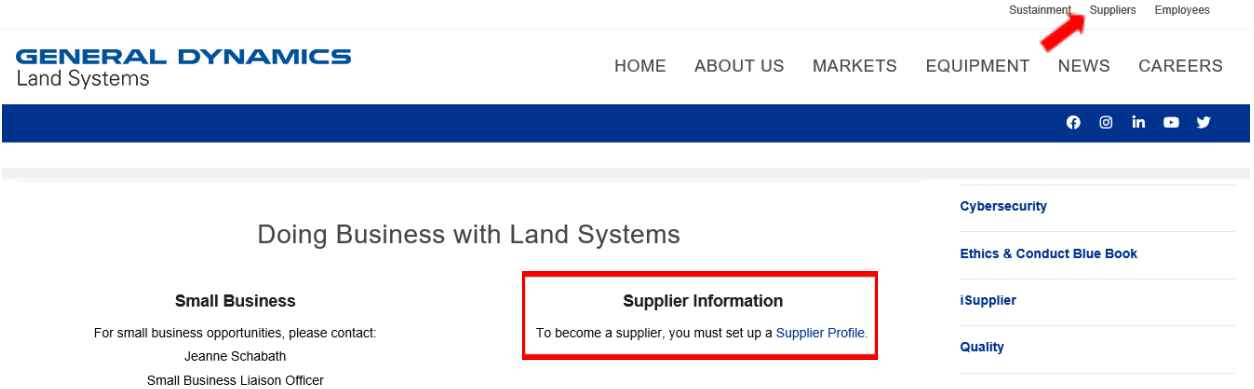

 NDA Only (non-disclosure agreement) should **not** be selected when procurement activity is anticipated

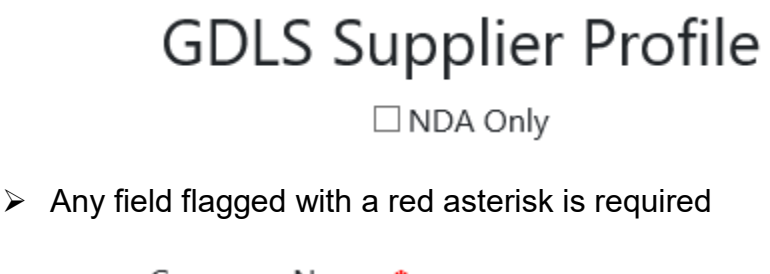

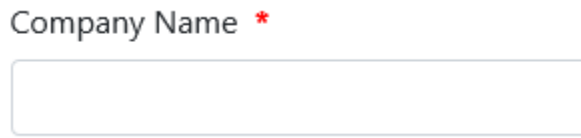

 $\triangleright$  Fields requiring a particular data format will display an example

Phone \*

XXX-XXX-XXXX

 $\triangleright$  Enter nine zeros for DUNS number if unknown

DUNS Number (9 Diaits) \*

000000000

 $\triangleright$  Enter five zeros for Cage code if unknown

Award CAGE/NCAGE Code \*

00000

- $\triangleright$  Applicable requested document(s) must be uploaded (typically Form W-9)
	- \* Domestic (US) entities Attach Form W-9
	- \* Foreign Corporations Attach Form W-8BEN-E / Form W-8ECI
	- \* Foreign Individuals Attach Form W-8BEN / Form 8233
- Title format of the document for upload must be *attachment.pdf*; note that title must not contain a dot s (.s)

Message from webpage × Invalid File Type Found! Please verify that the file name does not contain "."'s in it.

 $\triangleright$  Applicable links to websites provided for fields where information is uncertain

Congressional District \* Please Select

www.house.gov